## How to reach the webcam of your experiment

In the period of your scheduled experiment time you may have access to a webcam onsite. That is if you are a proposer, co proposer or experimentalist of a proposal that is scheduled on a location where a webcam is available.

## **Please follow these steps to visit a webcam:**

- 1. Log in to your personal GATE account.
- 2. On the start page in the "You have..." box you will find the link

"The possibility to visit webcams of your experiment".

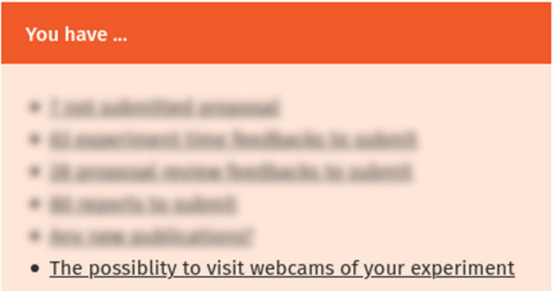

3. Click on that link to visit the webcam.

## **Alternatively you can visit the webcam via your list of active proposals:**

- 1. Log in to your personal GATE account.
- 2. In the menu on the left side click on "Proposal list" in the section "MY PROPOSAL"
- 3. In the table of your active proposals search for your proposal.
- 4. In the column "Action" you will find the link "Webcam". **Active proposals**

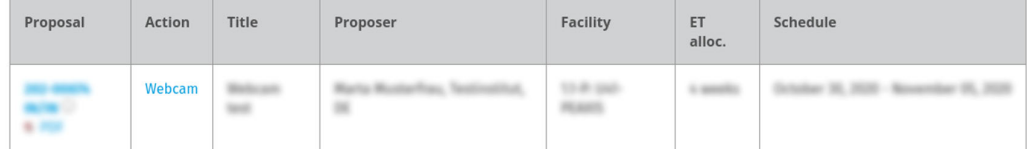

5. Click on that link to visit the webcam.